Serverless Computing [\(https://cloud.google.com/products/serverless/\)](https://cloud.google.com/products/serverless/) Cloud Run: Serverless Computing [\(https://cloud.google.com/run/\)](https://cloud.google.com/run/) Documentation (https://cloud.google.com/run/docs/) [Guides](https://cloud.google.com/run/docs/)

# Setting up Cloud Run for Anthos deployed on VMware

This guide shows how to set up a GKE On-Prem cluster [\(https://cloud.google.com/gke-on-prem/\)](https://cloud.google.com/gke-on-prem/) with Cloud Run for Anthos deployed on VMware enabled.

Note that installing Cloud Run for Anthos deployed on VMware installs Knative Serving [\(https://cloud.google.com/knative/\)](https://cloud.google.com/knative/) into the cluster to connect and manage your stateless workloads.

#### **Prerequisites**

1. Sign in [\(https://accounts.google.com/Login\)](https://accounts.google.com/Login) to your Google Account.

If you don't already have one, sign up for a new account [\(https://accounts.google.com/SignUp\)](https://accounts.google.com/SignUp).

2. In the Cloud Console, on the project selector page, select or create a Google Cloud project.

Note: If you don't plan to keep the resources that you create in this procedure, create a project instead of selecting an existing project. After you finish these steps, you can delete the project, removing all resources associated with the project.

GO TO THE PROJECT SELECTOR PAGE [\(HTTPS://CONSOLE.CLOUD.GOOGLE.COM/PROJECTSELECT](https://console.cloud.google.com/projectselector2/home/dashboard)

3. Make sure that billing is enabled for your Google Cloud project. Learn how to confirm billing is enabled for your project [\(https://cloud.google.com/billing/docs/how-to/modify-project\)](https://cloud.google.com/billing/docs/how-to/modify-project).

## Setting up gcloud

To set up the gcloud command line for Cloud Run for Anthos deployed on VMware:

- 1. If you haven't already, install and initialize the Cloud SDK [\(https://cloud.google.com/sdk/docs/\)](https://cloud.google.com/sdk/docs/).
- 2. Set the platform to kubernetes and set your default project setting for gcloud to the one you just created:

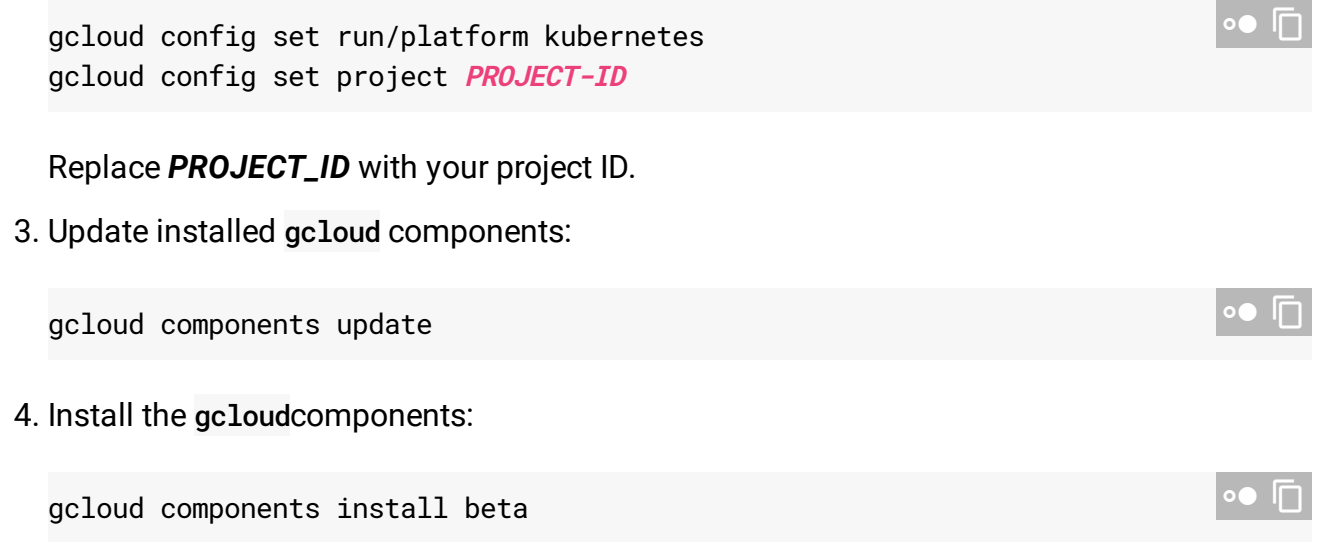

## Setting up kubect1

If you are already using GKE On-Prem, kubectl may already be installed.

If kubectl is not installed, you can install it using the command:

gcloud components install kubectl

## Installing Cloud Run for Anthos deployed on VMware

You can install Cloud Run on an existing GKE On-Prem cluster or while creating or upgrading your cluster:

ANTHOS 1.2 ANTHOS 1.1

When *creating or upgrading a cluster*, you can enable Cloud Run for Anthos deployed on VMware on a GKE On-Prem cluster by setting the cloudrun configuration in the config.yaml (https://cloud.google.com/gke-on-prem/docs/reference/config) file:

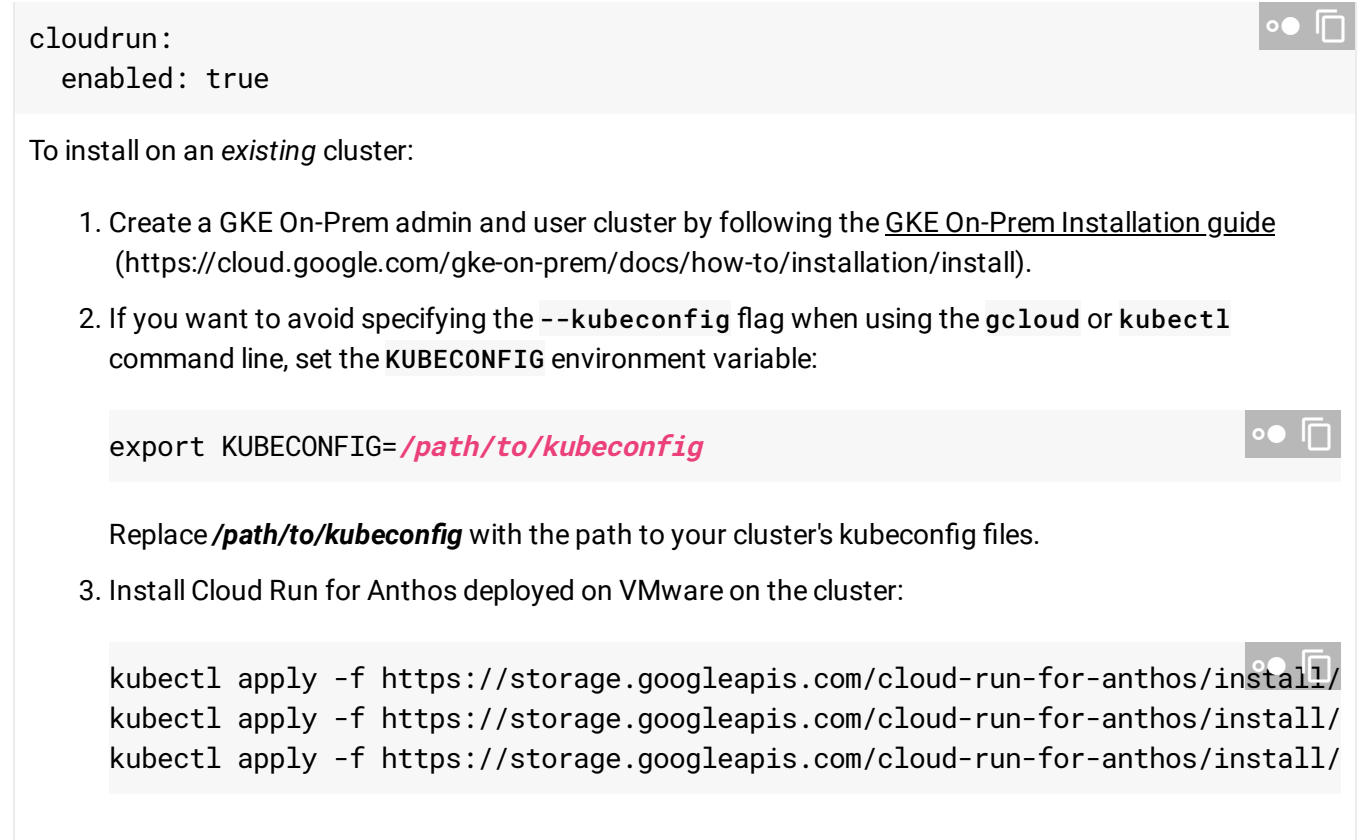

# Setting up the Cloud Console

#### When using the Cloud Console, login to the cluster

[\(https://cloud.google.com/anthos/multicluster-management/console/logging-in\)](https://cloud.google.com/anthos/multicluster-management/console/logging-in). If you are using a Kubernetes Service Account, be sure to add the cluster-admin role to the Service Account.

#### What's next

- Cloud Run for Anthos deployed on VMware Quickstart [\(https://cloud.google.com/run/docs/quickstarts/prebuilt-deploy-on-vmware\)](https://cloud.google.com/run/docs/quickstarts/prebuilt-deploy-on-vmware)
- Deploying a container on GKE On-Prem [\(https://cloud.google.com/run/docs/deploying\)](https://cloud.google.com/run/docs/deploying)
- Building containers [\(https://cloud.google.com/run/docs/building/containers\)](https://cloud.google.com/run/docs/building/containers)
- Troubleshooting [\(https://cloud.google.com/run/docs/gke/troubleshooting\)](https://cloud.google.com/run/docs/gke/troubleshooting)

Except as otherwise noted, the content of this page is licensed under the Creative Commons Attribution 4.0 License [\(https://creativecommons.org/licenses/by/4.0/\)](https://creativecommons.org/licenses/by/4.0/)*, and code samples are licensed under the Apache 2.0 License* [\(https://www.apache.org/licenses/LICENSE-2.0\)](https://www.apache.org/licenses/LICENSE-2.0)*. For details, see our Site Policies* [\(https://developers.google.com/terms/site-policies\)](https://developers.google.com/terms/site-policies)*. Java is a registered trademark of Oracle and/or its aliates.*

*Last updated December 20, 2019.*